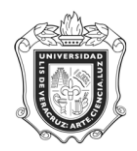

# **REPORTE DEL FORMATO ALTA DE PLANES DE ESTUDIOS Y MATERIAS / DGRH SYRDGRH**

**Objetivo**: Extraer información del plan de estudios para los módulos de Recursos Humanos y Estudiantes.

**Responsable de ejecutar el reporte**: Personal encargado de atención a grupos y/ o Supervisor de **Estudiantes** 

## **Instrucciones:**

**Paso 1.** Ingresar al sistema.

Paso 2. Escribir el nombre del reporte SYRDGRH en el campo Ir A... y presionar la tecla <<Enter>>.

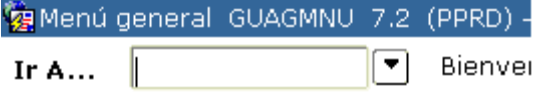

**Paso 3**. Definir parámetros

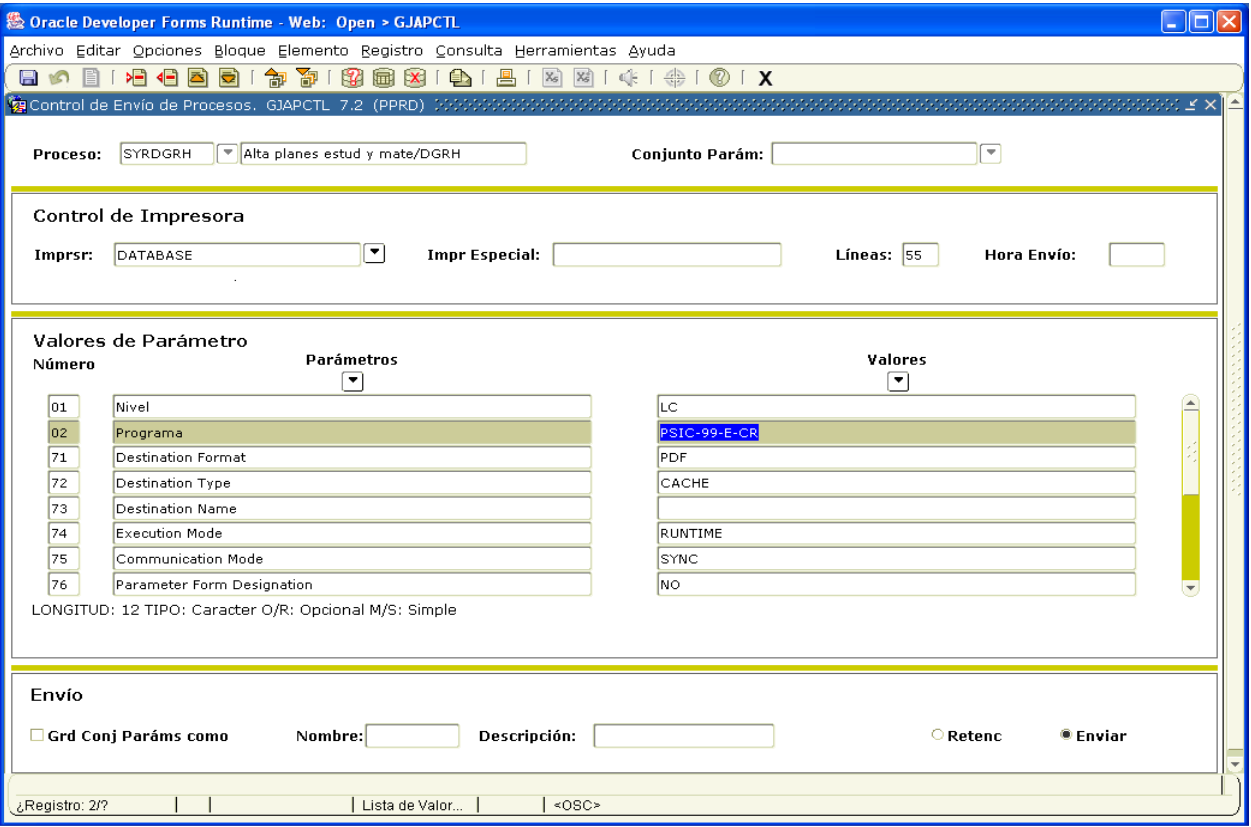

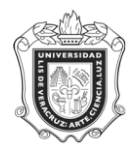

#### **UNIVERSIDAD VERACRUZANA Unidad del Sistema Integral de Información Universitaria Módulo Estudiantes**

¿Qué valores debo escribir en cada parámetro?

Los valores deberán escribirse de la siguiente manera:

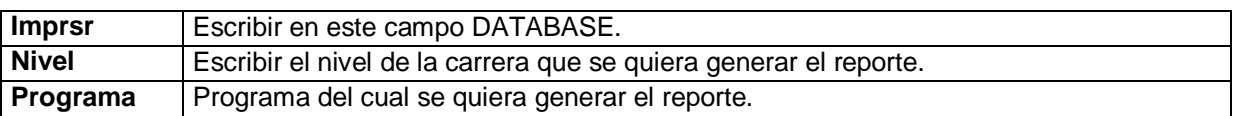

A los parámetros **Destination Format**,**Destination Type**, **Destination Name**, **Execution Mode**, **Comunication Mode** y **Show Report Value Windows** se les deja tal y como están. El parámetro **Parameter Form Designation**¸ si tiene el valor **YES**, se cambia por **NO**, de lo contrario, se deja tal y como está.

### **Paso 4.** Correr el reporte

Si desea guardar los parámetros definidos en el paso 3 marque la casilla de verificación **Grd Conj Paráms Como**, hacer clic al botón enviar y por último al botón guardar **...** 

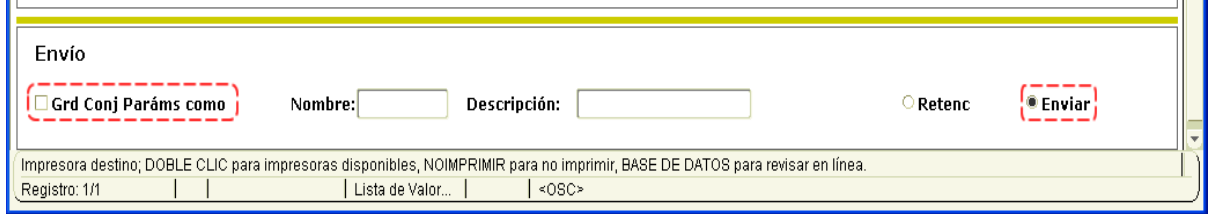

Una vez realizado esto, se abrirá una nueva ventana.

## **Paso 5.** Impresión del reporte

Para imprimir el reporte deberá dar clic en el botón PRINT y verificar las propiedades de impresión.

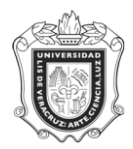

#### **UNIVERSIDAD VERACRUZANA Unidad del Sistema Integral de Información Universitaria Módulo Estudiantes**

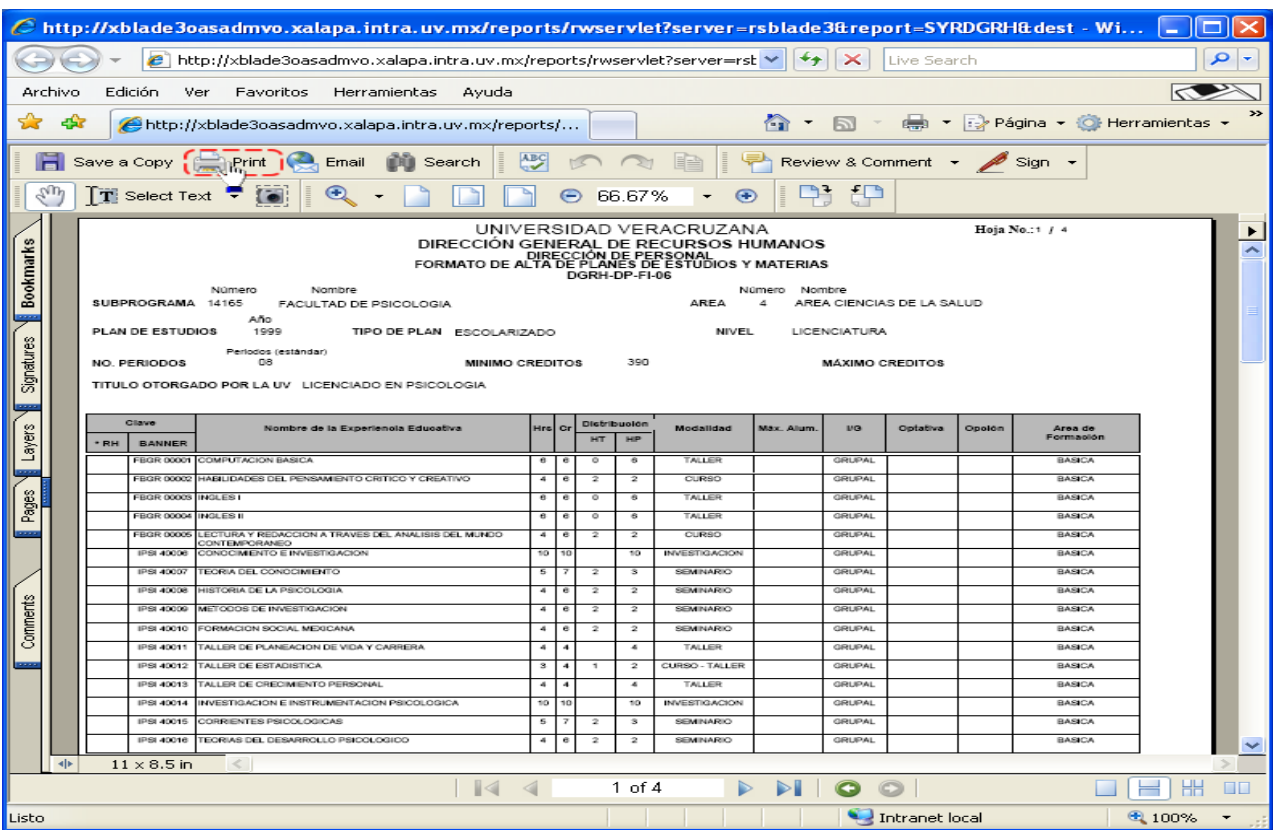

Paso 6. Guardar el reporte (Opcional).

Si lo que desea es guardar el reporte para una consulta y/o una impresión dar clic al botón **Save a Copy** (Guardar una copia), elegir la ubicación del archivo y cerrar la ventana del reporte.

Para emitir otro reporte se da clic en el campo **Imprsr** y repita el procedimiento a partir del paso número 3.